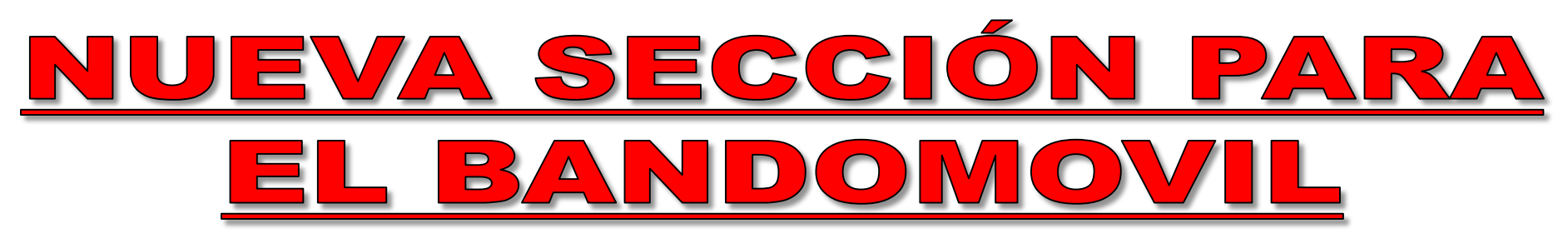

**El Servicio Municipal Alconchel Informa ha incorporado una nueva sección relacionada con los horarios de los autobuses públicos y que se puede consultar diariamente a través de esta aplicación para los teléfonos móviles.**

**- Para poder consultar todos los horarios debes de seguir los siguientes pasos:**

**1º. Empieza abriendo el Servicio Municipal Alconchel Informa.**

**2º. Una vez estés dentro de esta aplicación debes de acceder al despegable situado arriba a la izquierda.**

**3º. Después dirígete al apartado Mi ayuntamiento y a continuación Transporte.**

**4º. Una vez que estés dentro de esta sección, pincha en la imagen para verla en formato original y a partir de ahí ya puedes consultar todos los horarios de la línea de autobuses Alconchel-Badajoz.**

 **En la siguiente página web puedes consultar el resto de rutas y horarios de los transportes públicos de la empresa de autobuses DAMAS: [http://www.damas](http://www.damas-sa.es/index.php/rutas-y-horarios)[sa.es/index.php/rutas-y-horarios](http://www.damas-sa.es/index.php/rutas-y-horarios)**

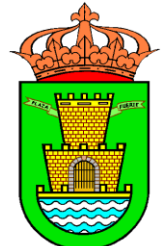

Ayuntamiento de Alconchel

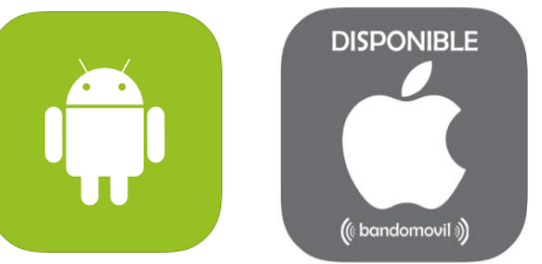